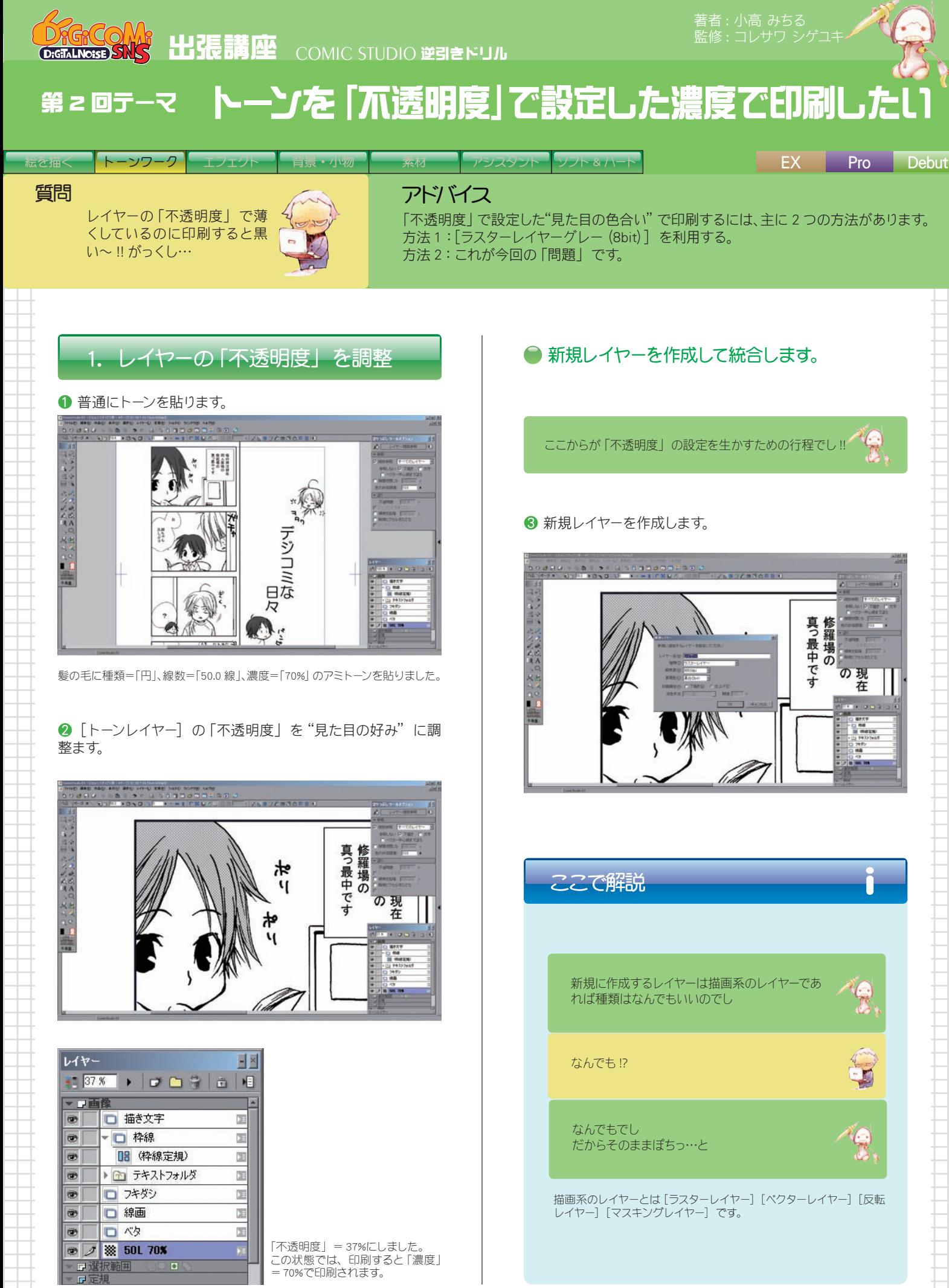

※マンガ:廣瀬みさこ

## 第 2 回テーマ トーンを「不透明度」で設定した濃度で印刷したい

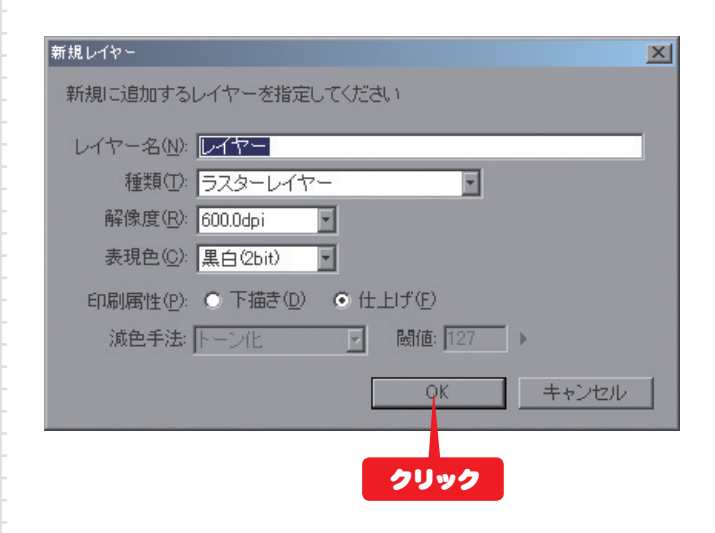

■作成したレイヤーと200[トーンレイヤー]を結合します。

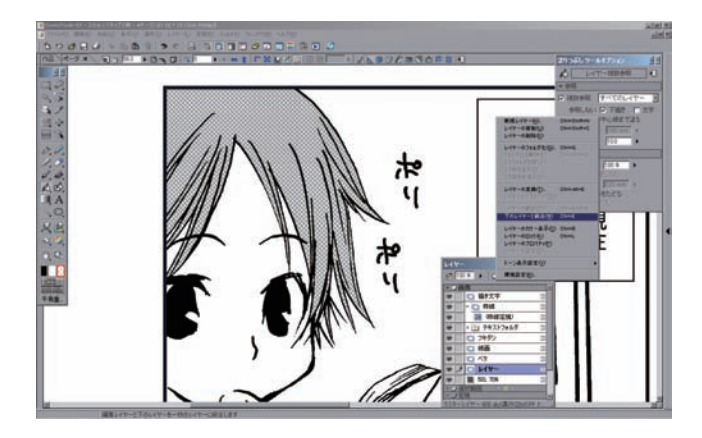

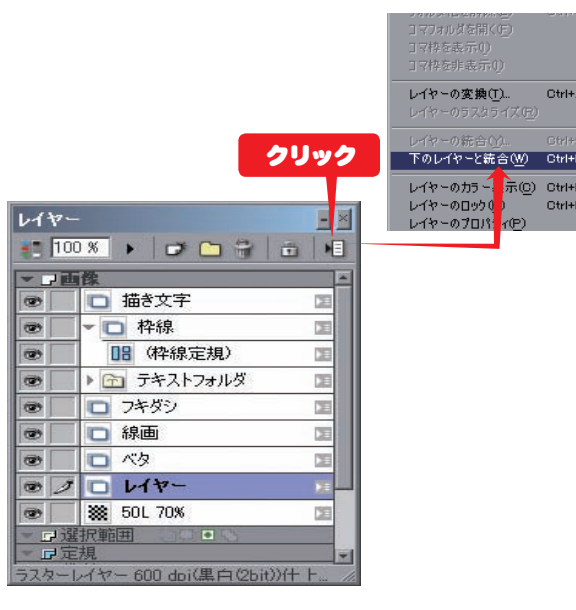

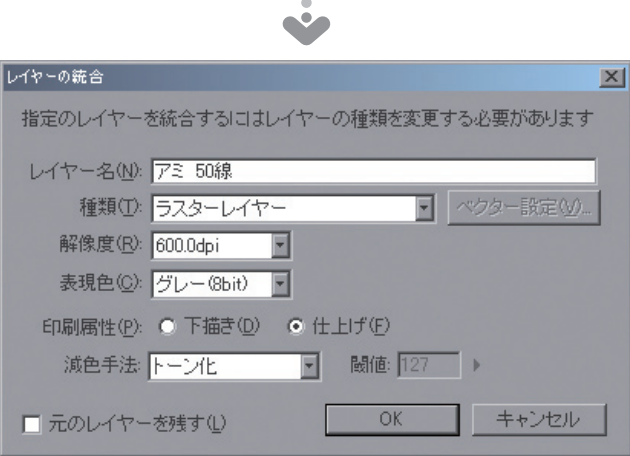

「レイヤー名」=トーンの種類と線数が分かるようにします。 種類=[ラスターレイヤー] 「解像度」= 600.0dpi 「表現色」=グレー(8bit) 「減色手法」=トーン化

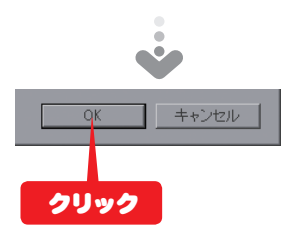

❺ "見た目の好み"を保持したまま「不透明度」=100%にな りました。

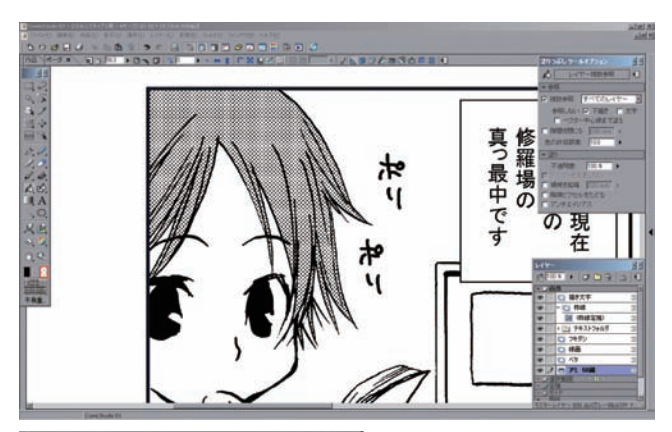

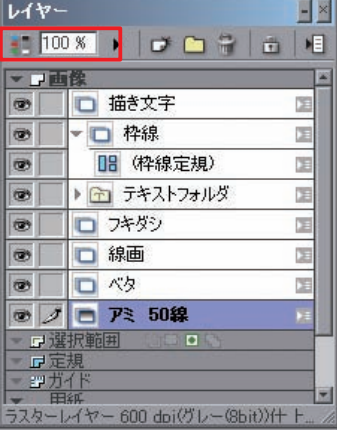

すげ~っ!! これこれこうゆうのが欲しかったのぅ

ut+E

### 第 2 回テーマ トーンを「不透明度」で設定した濃度で印刷したい

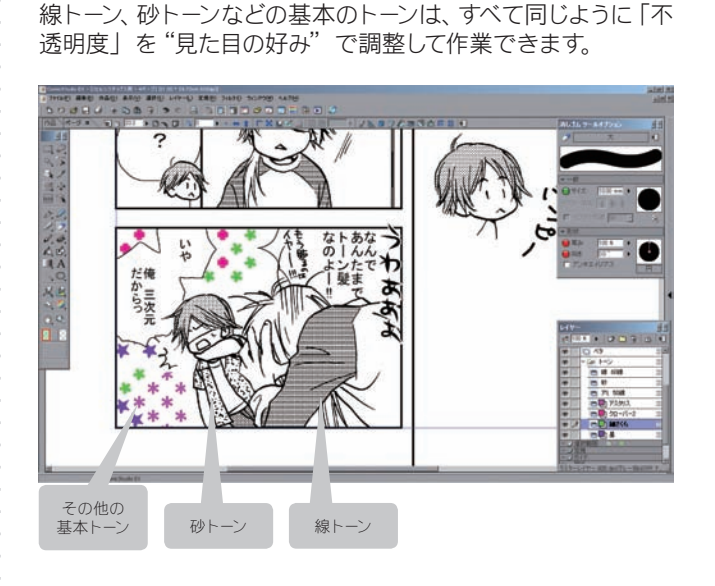

レイヤー

 $\circ$ 

 $\circ$ 

 $\circ$ 

 $-100$  %  $\rightarrow$   $-$ 

□ 線 60線

|□ ベタ ・ロトン  $\blacksquare$ 

 $\mathbb{Z}^{\mathbb{Z}}$ 

E

**E** 

**E** 

 $\overline{2}$ 

M.

X

B

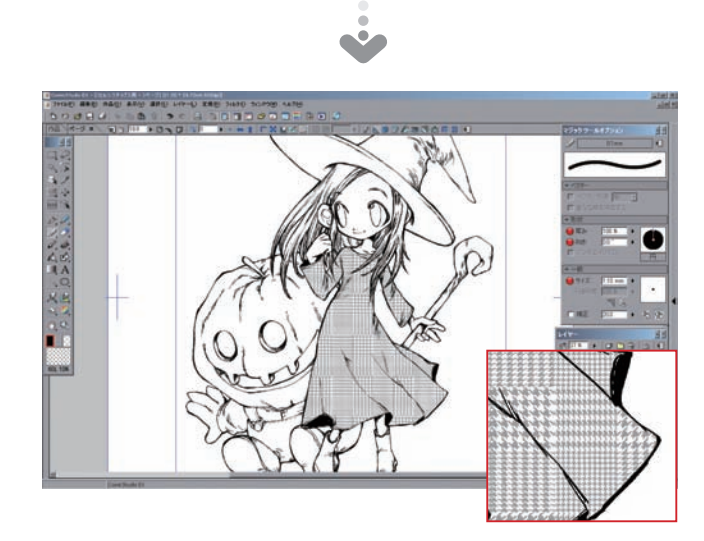

「不透明度」= 37%にした状態。 この状態では印刷すると黒いトーンになります。

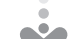

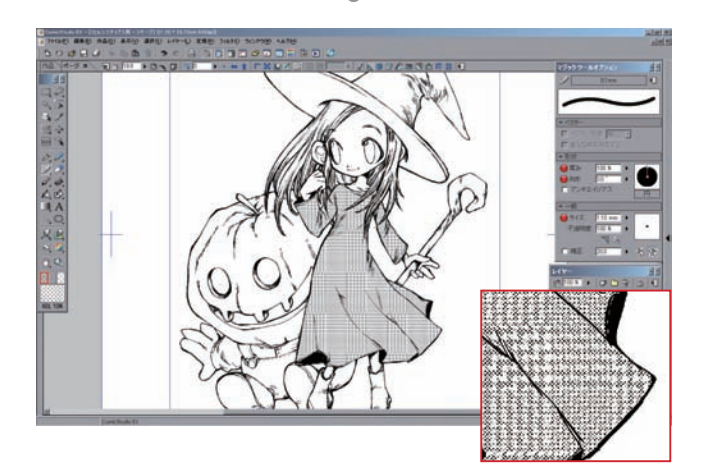

処理をした後。薄くなった色がトーン化されている ので、この色合いで印刷されます。

# ここで問題

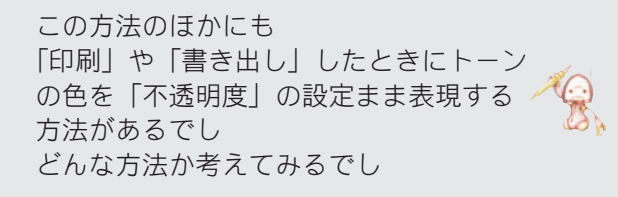

## むむむ~

ヒントは「印刷設定」なのだヨ ちび子くん!

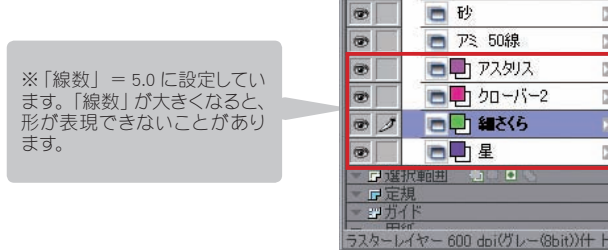

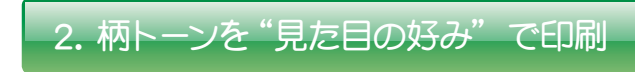

柄トーンも同様の方法で、色を調整できます。

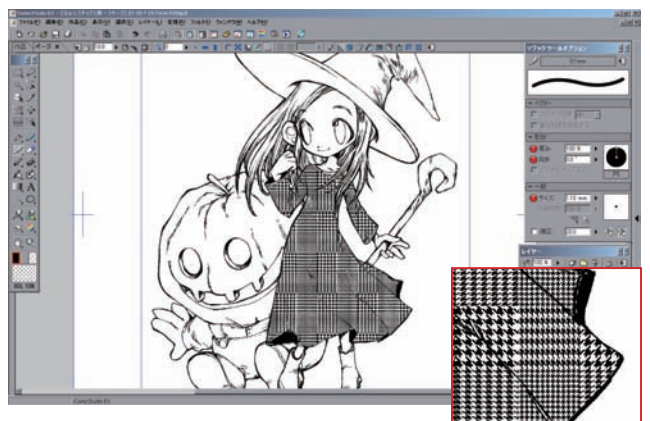

普通に貼ったトーンはこんな色です。

※イラスト:灯夢

## 解答募集!

この講座では、毎回最後に問題を出題します。次回 の講座で解説しますので、皆さんもそれまで一緒に 答えを考えてみてください。「これはイイ!」とい う答えが浮かんだ方は、下記の宛先まで E-mail で解 答をお送りください。

## ○ 解答送付方法

下記の e-mail アドレスにメールでお送りください。 必要であれば画像を添付してください。添付ファイ ルは 5MB 程度まででお願いいたします。 なお、お送りいただいた解答は、講座で紹介させて いただく場合がございます。また、その際に、加筆 修正をさせていただく場合がございますので、あら かじめご了承のうえお送りください。

e-mail アドレス: cs\_community@celsys.co.jp

ところでいっこ疑問なんですけど~ トーンワークするなら解像度は 150.0 dpi で よくないですか ?

いいところに気づいたねちび子クン!! ではそれは第 4 回で解説しよう!!

## 前回の問題と解説

前回出題した問題への読者の皆さまからの解答例とその解説です。

「ベクターレイヤー] を利用してできる、効果的な、 あるいは効率的な作業法を考えてみるでし !! (△) ※第 1 回テーマ [ ベクターレイヤー] に軽〜く描画するにはより

## ● 解答例 その1

大ゴマでアップを描く時に、直描きでは一気に輪郭を 取りづらい。

かといってちまちま何本も線を繋いで引いていては重く なる一方ですし、後々線の強弱をつける場合も見栄え がよくありません。

なので、この場合多少下描きとずれようがお構いなく一 気にだいたいで輪郭線を引いてしまい、後で「線つまみ」 を利用して下描きに併せるようにしています。これだと 線の強弱も付けやすいし、なにより小さいモニターでも 問題なく大ゴマがかけます!

#### キャラクターの大アップはデッサンがとりにくいし大きなブ ラシは PC に負荷がかかるでし ベクターに描いて拡大するというのは良い方法でしね !! 描いたものを背景画と同じように[素材]に登録しておく と… もうおわかりでしね

#### ■でこうさぎコレち先生の豆知識

タブレットドライバーは文字認識モードだと細かく筆圧を拾うけ ど処理落ちすると線がかくかくするので、コミックスタジオの場 合は通常モードのほうが良かったりするのだコミックスタジオは 内部的には 256 段階の筆圧感知で処理してる もっともデバイスレベルで1024 段階の感圧があればユー ザーの筆圧の幅に 256 段階の筆圧を落としこめる&マッ ピング精度がインテュオス 2 の 2 乗倍なのでインテュオス 3 のメリットは大きいぞ

#### ● 解答例 その2

ベクターレイヤーだと消しゴムツールで「交点消去」を 利用することによって、アナログでは面倒くさかった細 かいはみ出しの修正がとても楽に出来ます。 なので、髪の毛などを描く時に、はみ出しや線が重なっ てしまうという事に気を遣わず、ざざっと遠慮無く描い て「交点消去」で消す方法で、描画にかかる時間をう んと短縮出来るようになりました。

髪の毛を描く時に一番便利さを感じますが、背景など を描く時にも非常に便利なので線画はとにかくベクター で入れるようにしています。

背景画を描くときには、ベクターの「交点消去」「線消去」 はちょー便利でし !!

背景画は、拡大縮小して使うことが前提でしから[ベクター レイヤー]を使いたいところでし!!

ただし「交点消去」は大量のベクターのゴミが発生する でし。

し<br>イヤーを分けて作業したり [圧縮フォルダ] をつかうな へ どの工夫をするといいでし